#### **ГОСУДАРСТВЕННОЕ АВТОНОМНОЕ ПРОФЕССИОНАЛЬНОЕ ОБРАЗОВАТЕЛЬНОЕ УЧРЕЖДЕНИЕ «ЧИСТОПОЛЬСКОЕ МЕДИЦИНСКОЕ УЧИЛИЩЕ»**

УТВЕРЖДАЮ Зам. директора по учебной работе \_\_\_\_\_ Мигачева О.В.  $\overline{\text{MSn}}$  lebell 2023 г.

## ФОНД ОЦЕНО ШВІЛ СГЕДСТВ<br>УЛІЕРНОЙ ЛІМСІНИПЛИНІ у применение

## **• «ОПОЛНИТА ОТВЕДЕНИЕМ ТЕЛИЗОРИТЕ В ПРОФЕССИОНАЛЬНОЙ ДЕЯТЕЛЬНОСТИ»**

# ПО СПЕЦИАЛЬНОСТИ 34.02.02.02.02.02.02.02.02.02.01.02.01.02.01.02.01.02.01.02.01.02.01.02.01.02.01.02.01.02.01<br>Поделение

Рассмотрен и одобрен на заседании ЦМК общих гуманитарных и социально-экономических дисциплин Протокол №  $\mathcal{O}$ « 5» июля 2023 г. Председатель:

 $M$ азитова Г.В.

 $2023$  r.

## СОДЕРЖАНИЕ

- 1. Паспорт
- 2. Фонд оценочных средств для текущего контроля
- 3. Фонд оценочных средств для промежуточной аттестации (дифференцированный зачет)

Приложение

## **1. Паспорт**

## **Назначение:**

ФОС предназначен для текущего контроля и оценки результатов освоения дисциплины ОП.07 Информационные технологии в профессиональной деятельности является обязательной частью общепрофессионального цикла основной профессиональной образовательной программы в соответствии с ФГОС СПО по специальности 34.02.01 Сестринское дело.

Особое значение дисциплина имеет при формировании и развитии **ОК, ПК, ЛР.**

ОК 01 Выбирать способы решения задач профессиональной деятельности применительно к различным контекстам

ОК 02 Использовать современные средства поиска, анализа и интерпретации информации, информационные технологии для выполнения задач профессиональной деятельности

ОК 03 Планировать и реализовывать собственное профессиональное и личностное развитие, предпринимательскую деятельность в профессиональной сфере, использовать знания по финансовой грамотности в различных жизненных ситуациях

ПК 2.1. Заполнять медицинскую документацию, в том числе в форме электронного документа;

ПК 2.2. Использовать в работе медицинские информационные системы и информационно-телекоммуникационную сеть «Интернет»;

ЛР 4 Проявляющий и демонстрирующий уважение к труду человека, осознающий ценность собственного труда и труда других людей. Экономически активный, ориентированный на осознанный выбор сферы профессиональной деятельности с учетом личных жизненных планов, потребностей своей семьи, российского общества. Выражающий осознанную готовность к получению профессионального образования, к непрерывному образованию в течение жизни Демонстрирующий позитивное отношение к регулированию трудовых отношений. Ориентированный на самообразование и профессиональную переподготовку в условиях смены технологического уклада и сопутствующих социальных перемен. Стремящийся к формированию в сетевой среде личностно и профессионального конструктивного «цифрового следа».

ЛР 9 Сознающий ценность жизни, здоровья и безопасности. Соблюдающий и пропагандирующий здоровый образ жизни (здоровое питание, соблюдение гигиены, режим занятий и отдыха, физическая активность), демонстрирующий стремление к физическому совершенствованию. Проявляющий сознательное и обоснованное неприятие вредных привычек и опасных наклонностей (курение, употребление алкоголя, наркотиков, психоактивных веществ, азартных игр, любых форм зависимостей), деструктивного поведения в обществе, в том числе в цифровой среде.

ЛР 13 Непрерывно совершенствующий профессиональные навыки через дополнительное профессиональное образование (программы повышения квалификации и программы профессиональной переподготовки), наставничество, а также стажировки, использование дистанционных образовательных технологий (образовательный портал и вебинары), тренинги в симуляционных центрах, участие в конгрессных мероприятиях.

## **2. Фонд оценочных средств для текущего контроля**

Формами текущего контроля по дисциплине являются: устные ответы на вопросы по темам:

## **Раздел 1. Автоматизированная обработка информации.**

**Тема 1.1.** Информация и ее представление в компьютере.

Понятие информации, данных, сигналов, знаний. Свойства информации.

**Раздел 2. Техническая и программная база информатики.**

**Тема 2.1** Аппаратное обеспечение персональных компьютеров.

## **Раздел 3. Организация профессиональной деятельности при помощи прикладного программного обеспечения.**

**Тема 3.1.** Создание текстовых документов в MS Word.

**Тема 3.2** Создание электронных таблиц в Microsoft Excel.

**Тема 3.3**. Создание презентаций, рисунков.

**Тема 3.4**. Работа с базами данных.

**Раздел 4. Компьютерные технологии в медицине и здравоохранении.**

**Тема 4.1.** Медицинские информационные и приборно-компьютерные системы. Изучение и устройство АРМ (автоматизированного рабочего места медицинского персонала). Изучение классификации и структуры медицинской автоматизированной информационной системы МИС.

Текущий контроль осуществляется в течение семестра в форме проверки выполнения заданий **на практических занятиях:**

- 1. Представление числовой и текстовой информации в компьютере.
- 2. Перевод числовых данных из одной системы счисления в другую.
- 3. Изучение устройства персонального компьютера: основные составляющие и дополнительные.
- 4. Изучение особенностей операционных систем. Изучение файловой структуры для хранения данныхСоздание и редактирование текстового документа в MS Word.
- 5. Работа со списками.
- 6. Создание и форматирование таблиц. Сортировка в таблицах.
- 7. Выполнение вычислений по табличным данным в MS Word.
- 8. Использование гиперссылок.
- 9. Создание титульного листа. Изменение регистра символов.
- 10.Рисование в документе. Вставка объектов WordArt.
- 11.Вставка диаграмм.
- 12.Создание электронной таблицы в MS Excel.
- 13.Создание и использование простых формул.
- 14.Изучение абсолютных и относительных адресов ячеек.
- 15.Использование сложных формул и стандартных функций для
- 16.вычислений: математических, статистических, «Дата и время».
- 17.Использование логических функций.
- 18.Создание кроссворда средствами MS Excel.
- 19.Использование функций сортировки и фильтрации данных.
- 20.Создание и редактирование презентации в MS PowerPoint.

21.Оформление слайдов презентации, используя встроенный дизайн.

- 22.Вставка медиафайлов в презентацию. Настройка показа презентации.
- 23.Создание и заполнение базы данных с помощью Мастера СУБД.
- 24.Создание и заполнение базы данных с помощью Конструктора СУБД
- 25.Создание запросов на добавление.
- 26.Создание запросов на удаление.
- 27.Создание запросов на выборку.
- 28.Создание отчетов и форм.
- 29.Работа с МИС. Заполнение данных.
- 30.Изучение медицинских приборно-компьютерных систем МКПС.
- 31.Изучение классификации и структурной схемы МПКС.

Для оценивания выполнения практической работы используются следующие критерии:

## **Отлично**

Обучающийся самостоятельно и правильно выполнил все задания.

## **Хорошо**

Обучающийся самостоятельно и в основном правильно выполнил все задания.

## **Удовлетворительно**

Обучающийся самостоятельно и в основном правильно выполнил 60% от задания.

## **Неудовлетворительно**

Обучающийся самостоятельно выполнил менее 60% задания.

### **3. ФОС для промежуточной аттестации (дифференцированный зачет)**

Формой проведения промежуточной аттестации по учебной дисциплине ОП.07 Информационные технологии в профессиональной по специальности 34.02.01 Сестринское дело является дифференцированный зачет.

Дифференцированный зачет проводится в форме устного ответа и демонстрации выполнения практического задания. Билет содержит один теоретический и вопрос и одно практическое задание. Количество билетов – 30.

Дифференцированный зачет рассчитан на 90 минут.

Вопросы и задания представлены в Приложениях А и Б. Литература для подготовки к дифференцированному зачету представлена в Приложении В. Дифференцированный зачет рассчитан на 90 минут. Оборудование и оснащение для проведения дифференцированного зачета представлено в Приложении Г.

Билеты для проведения дифференцированного зачета:

### 1. Теоретическая часть:

#### МИНИСТЕРСТВО ЗДРАВООХРАНЕНИЯ РЕСПУБЛИКИ ТАТАРСТАН ГАПОУ «ЧИСТОПОЛЬСКОЕ МЕДИЦИНСКОЕ УЧИЛИЩЕ» **АТТЕСТАЦИЯ В ФОРМЕ ДИФФЕРЕНЦИРОВАННОГО ЗАЧЕТА ИНФОРМАЦИОННЫЕ ТЕХНОЛОГИИ В ПРОФЕССИОНАЛЬНОЙ ДЕЯТЕЛЬНОСТИ**

специальность 34.02.01 Сестринское дело

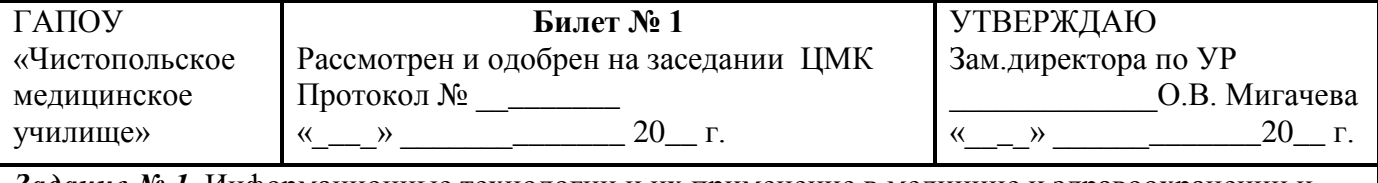

*Задание № 1*. Информационные технологии и их применение в медицине и здравоохранении и медицине.

Преподаватель: \_\_\_\_\_\_\_А.Ф. Панькова

#### МИНИСТЕРСТВО ЗДРАВООХРАНЕНИЯ РЕСПУБЛИКИ ТАТАРСТАН ГАПОУ «ЧИСТОПОЛЬСКОЕ МЕДИЦИНСКОЕ УЧИЛИЩЕ» **АТТЕСТАЦИЯ В ФОРМЕ ДИФФЕРЕНЦИРОВАННОГО ЗАЧЕТА ИНФОРМАЦИОННЫЕ ТЕХНОЛОГИИ В ПРОФЕССИОНАЛЬНОЙ ДЕЯТЕЛЬНОСТИ**

специальность 34.02.01 Сестринское дело

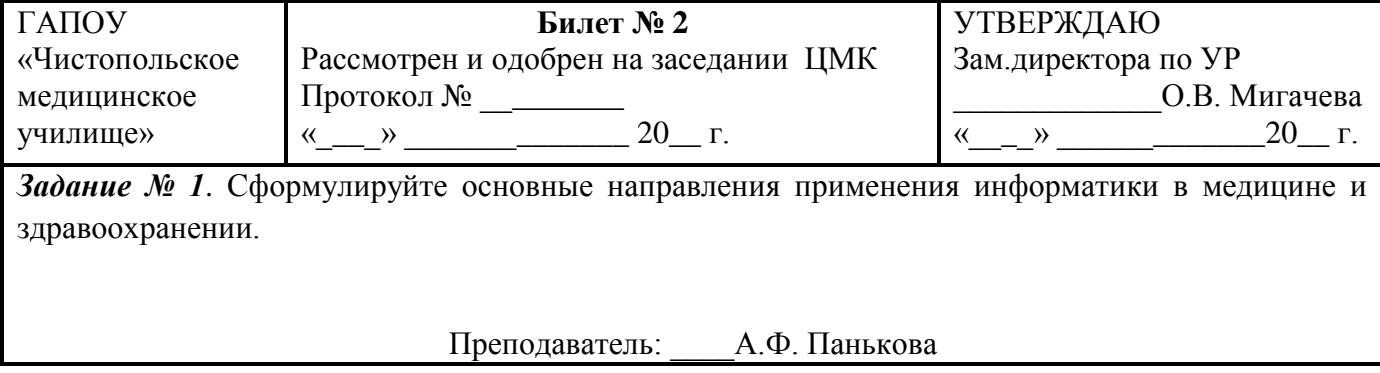

#### МИНИСТЕРСТВО ЗДРАВООХРАНЕНИЯ РЕСПУБЛИКИ ТАТАРСТАН ГАПОУ «ЧИСТОПОЛЬСКОЕ МЕДИЦИНСКОЕ УЧИЛИЩЕ» **АТТЕСТАЦИЯ В ФОРМЕ ДИФФЕРЕНЦИРОВАННОГО ЗАЧЕТА ИНФОРМАЦИОННЫЕ ТЕХНОЛОГИИ В ПРОФЕССИОНАЛЬНОЙ ДЕЯТЕЛЬНОСТИ**

специальность 34.02.01 Сестринское дело

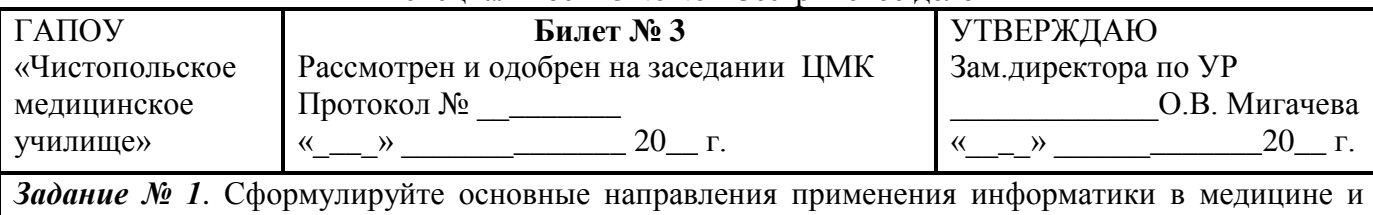

здравоохранении.

Преподаватель: \_\_\_\_А.Ф. Панькова

специальность 34.02.01 Сестринское дело

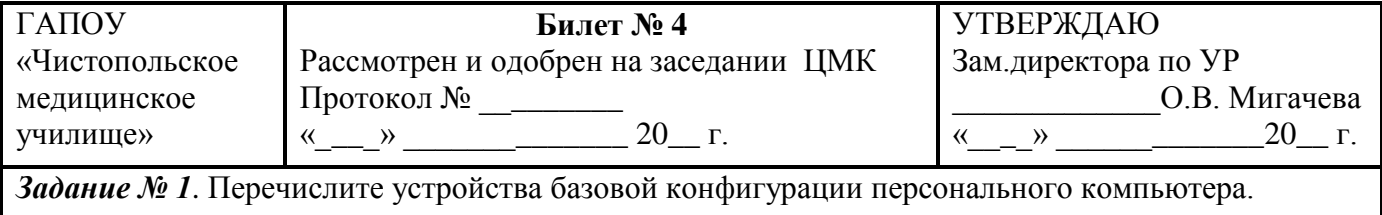

Преподаватель: \_\_\_\_\_А.Ф. Панькова

#### МИНИСТЕРСТВО ЗДРАВООХРАНЕНИЯ РЕСПУБЛИКИ ТАТАРСТАН ГАПОУ «ЧИСТОПОЛЬСКОЕ МЕДИЦИНСКОЕ УЧИЛИЩЕ» **АТТЕСТАЦИЯ В ФОРМЕ ДИФФЕРЕНЦИРОВАННОГО ЗАЧЕТА ИНФОРМАЦИОННЫЕ ТЕХНОЛОГИИ В ПРОФЕССИОНАЛЬНОЙ ДЕЯТЕЛЬНОСТИ**

специальность 34.02.01 Сестринское дело

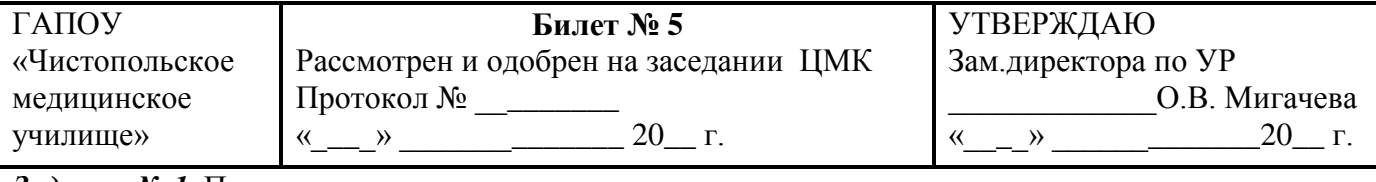

*Задание № 1*. Представление о различных системах счисления, представление вещественного числа в системе счисления с любым основанием, перевод числа их недесятичной позиционной системы счисления в десятичную.

Преподаватель: \_\_\_А.Ф. Панькова

#### МИНИСТЕРСТВО ЗДРАВООХРАНЕНИЯ РЕСПУБЛИКИ ТАТАРСТАН ГАПОУ «ЧИСТОПОЛЬСКОЕ МЕДИЦИНСКОЕ УЧИЛИЩЕ» **АТТЕСТАЦИЯ В ФОРМЕ ДИФФЕРЕНЦИРОВАННОГО ЗАЧЕТА ИНФОРМАЦИОННЫЕ ТЕХНОЛОГИИ В ПРОФЕССИОНАЛЬНОЙ ДЕЯТЕЛЬНОСТИ**

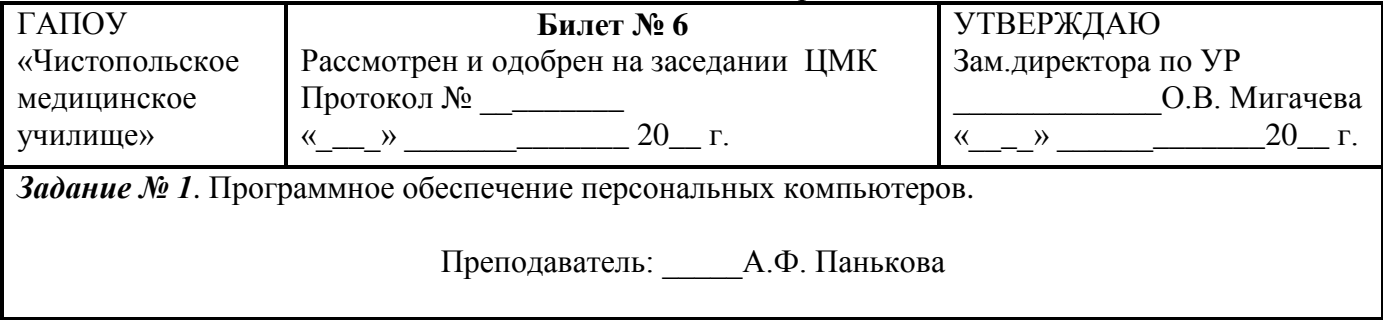

специальность 34.02.01 Сестринское дело

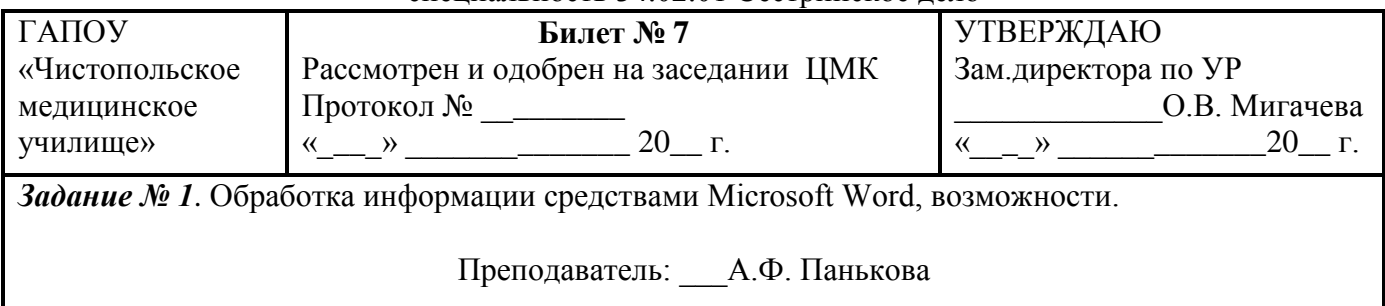

#### МИНИСТЕРСТВО ЗДРАВООХРАНЕНИЯ РЕСПУБЛИКИ ТАТАРСТАН ГАПОУ «ЧИСТОПОЛЬСКОЕ МЕДИЦИНСКОЕ УЧИЛИЩЕ» **АТТЕСТАЦИЯ В ФОРМЕ ДИФФЕРЕНЦИРОВАННОГО ЗАЧЕТА ИНФОРМАЦИОННЫЕ ТЕХНОЛОГИИ В ПРОФЕССИОНАЛЬНОЙ ДЕЯТЕЛЬНОСТИ**

специальность 34.02.01 Сестринское дело

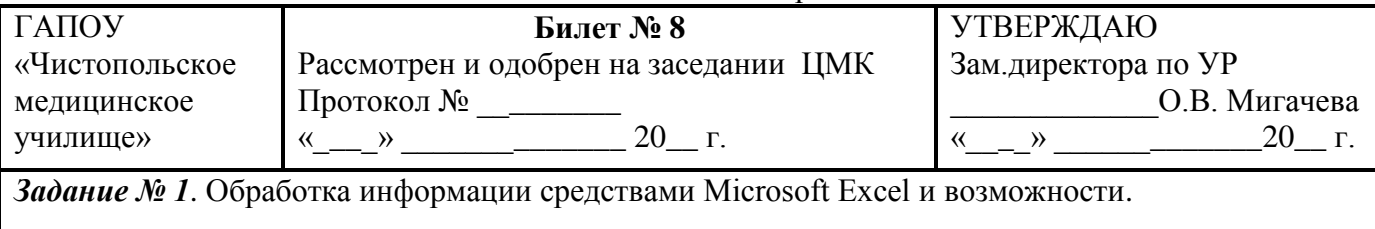

Преподаватель: \_\_\_\_А.Ф. Панькова

#### МИНИСТЕРСТВО ЗДРАВООХРАНЕНИЯ РЕСПУБЛИКИ ТАТАРСТАН ГАПОУ «ЧИСТОПОЛЬСКОЕ МЕДИЦИНСКОЕ УЧИЛИЩЕ» **АТТЕСТАЦИЯ В ФОРМЕ ДИФФЕРЕНЦИРОВАННОГО ЗАЧЕТА ИНФОРМАЦИОННЫЕ ТЕХНОЛОГИИ В ПРОФЕССИОНАЛЬНОЙ ДЕЯТЕЛЬНОСТИ**

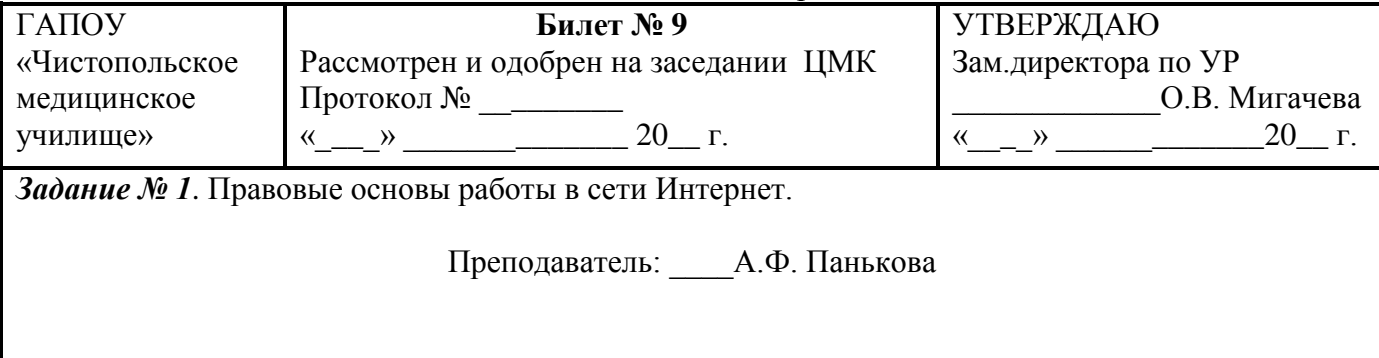

специальность 34.02.01 Сестринское дело

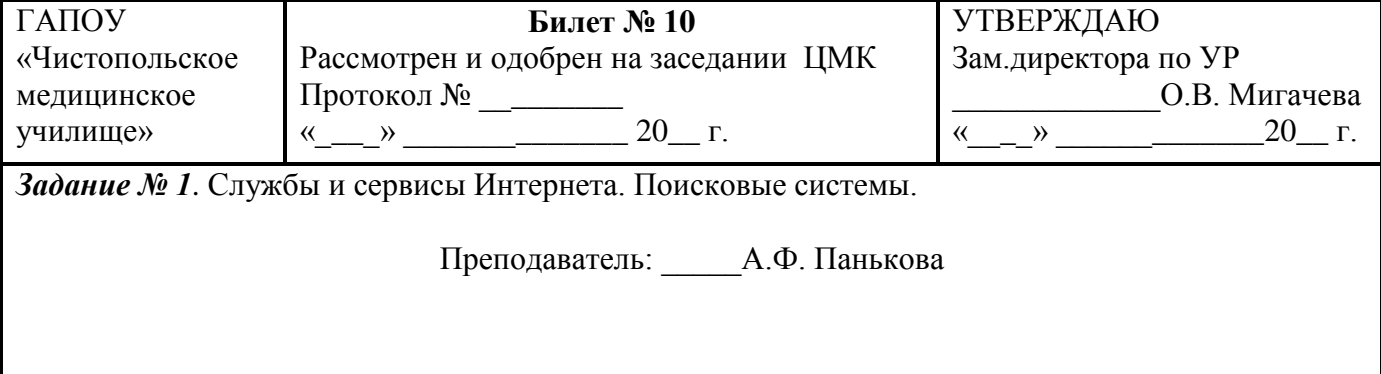

#### МИНИСТЕРСТВО ЗДРАВООХРАНЕНИЯ РЕСПУБЛИКИ ТАТАРСТАН ГАПОУ «ЧИСТОПОЛЬСКОЕ МЕДИЦИНСКОЕ УЧИЛИЩЕ» **АТТЕСТАЦИЯ В ФОРМЕ ДИФФЕРЕНЦИРОВАННОГО ЗАЧЕТА ИНФОРМАЦИОННЫЕ ТЕХНОЛОГИИ В ПРОФЕССИОНАЛЬНОЙ ДЕЯТЕЛЬНОСТИ**

специальность 34.02.01 Сестринское дело

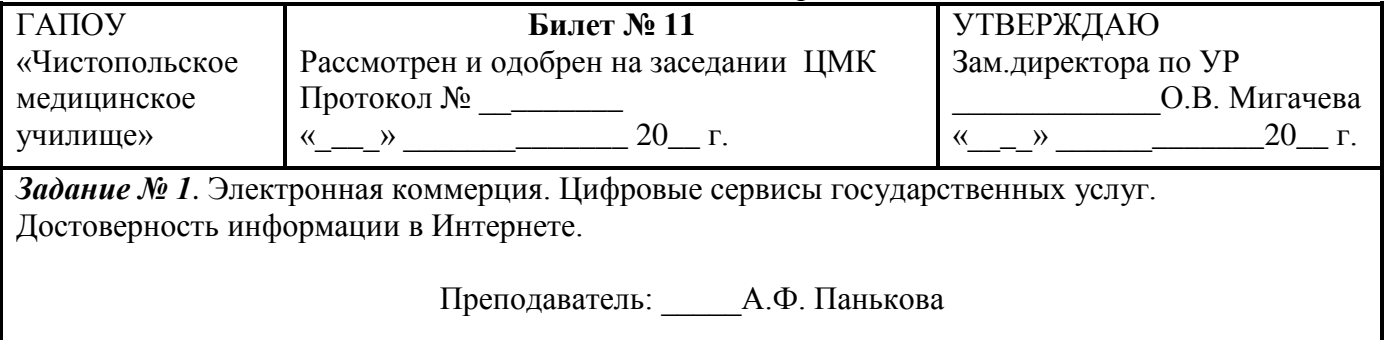

#### МИНИСТЕРСТВО ЗДРАВООХРАНЕНИЯ РЕСПУБЛИКИ ТАТАРСТАН ГАПОУ «ЧИСТОПОЛЬСКОЕ МЕДИЦИНСКОЕ УЧИЛИЩЕ» **АТТЕСТАЦИЯ В ФОРМЕ ДИФФЕРЕНЦИРОВАННОГО ЗАЧЕТА ИНФОРМАЦИОННЫЕ ТЕХНОЛОГИИ В ПРОФЕССИОНАЛЬНОЙ ДЕЯТЕЛЬНОСТИ**

специальность 34.02.01 Сестринское дело

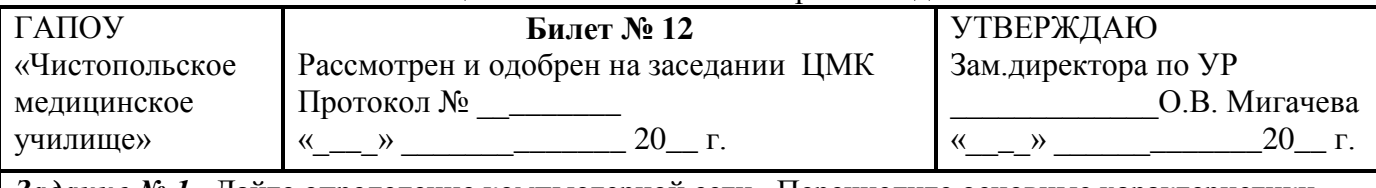

*Задание № 1*. Дайте определение компьютерной сети. Перечислите основные характеристики компьютерных сетей

Преподаватель: \_\_\_\_А.Ф. Панькова

специальность 34.02.01 Сестринское дело

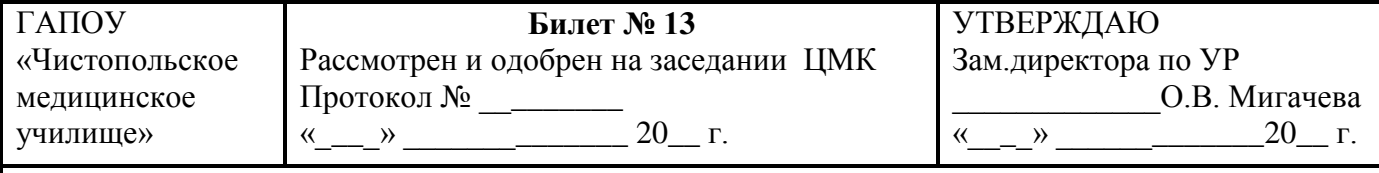

Задание № 1. Информационная безопасность и тренды в развитии цифровых технологий; риски и прогнозы использования цифровых технологий при решении профессиональных задачи.

Преподаватель: \_\_\_\_А.Ф. Панькова

#### МИНИСТЕРСТВО ЗДРАВООХРАНЕНИЯ РЕСПУБЛИКИ ТАТАРСТАН ГАПОУ «ЧИСТОПОЛЬСКОЕ МЕДИЦИНСКОЕ УЧИЛИЩЕ» **АТТЕСТАЦИЯ В ФОРМЕ ДИФФЕРЕНЦИРОВАННОГО ЗАЧЕТА ИНФОРМАЦИОННЫЕ ТЕХНОЛОГИИ В ПРОФЕССИОНАЛЬНОЙ ДЕЯТЕЛЬНОСТИ**

специальность 34.02.01 Сестринское дело

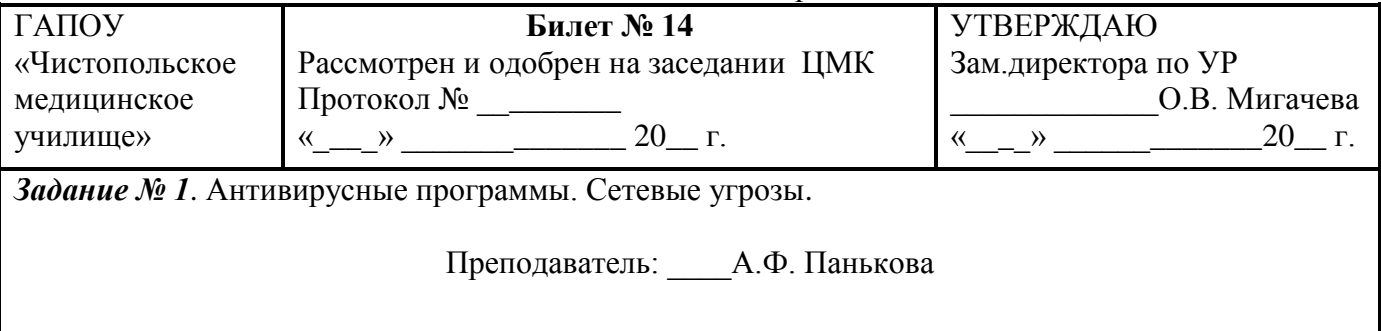

#### МИНИСТЕРСТВО ЗДРАВООХРАНЕНИЯ РЕСПУБЛИКИ ТАТАРСТАН ГАПОУ «ЧИСТОПОЛЬСКОЕ МЕДИЦИНСКОЕ УЧИЛИЩЕ» **АТТЕСТАЦИЯ В ФОРМЕ ДИФФЕРЕНЦИРОВАННОГО ЗАЧЕТА ИНФОРМАЦИОННЫЕ ТЕХНОЛОГИИ В ПРОФЕССИОНАЛЬНОЙ ДЕЯТЕЛЬНОСТИ**

специальность 34.02.01 Сестринское дело

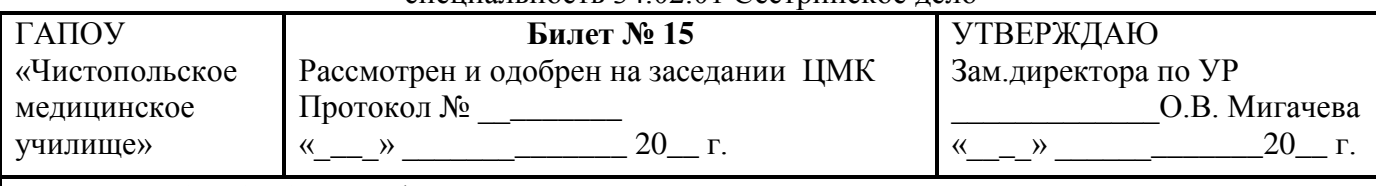

*Задание № 1*. Обработка информации в текстовых процессорах. Текстовые документы. Виды программного обеспечения для обработки текстовой информации.

Преподаватель: \_\_\_\_\_А.Ф. Панькова

специальность 34.02.01 Сестринское дело

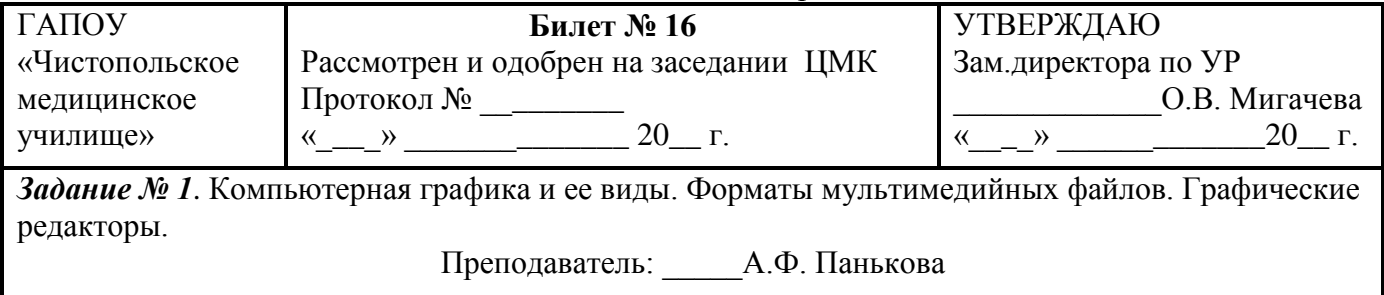

#### МИНИСТЕРСТВО ЗДРАВООХРАНЕНИЯ РЕСПУБЛИКИ ТАТАРСТАН ГАПОУ «ЧИСТОПОЛЬСКОЕ МЕДИЦИНСКОЕ УЧИЛИЩЕ» **АТТЕСТАЦИЯ В ФОРМЕ ДИФФЕРЕНЦИРОВАННОГО ЗАЧЕТА ИНФОРМАЦИОННЫЕ ТЕХНОЛОГИИ В ПРОФЕССИОНАЛЬНОЙ ДЕЯТЕЛЬНОСТИ**

специальность 34.02.01 Сестринское дело

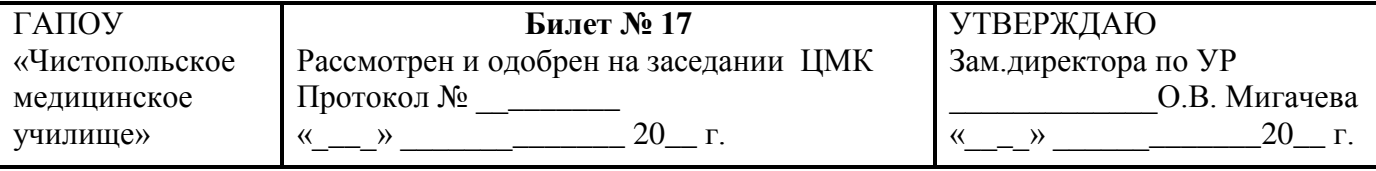

*Задание № 1*. Основные этапы разработки презентации. Анимация в презентации. Шаблоны.

Преподаватель: \_\_\_\_\_А.Ф. Панькова

#### МИНИСТЕРСТВО ЗДРАВООХРАНЕНИЯ РЕСПУБЛИКИ ТАТАРСТАН ГАПОУ «ЧИСТОПОЛЬСКОЕ МЕДИЦИНСКОЕ УЧИЛИЩЕ» **АТТЕСТАЦИЯ В ФОРМЕ ДИФФЕРЕНЦИРОВАННОГО ЗАЧЕТА ИНФОРМАЦИОННЫЕ ТЕХНОЛОГИИ В ПРОФЕССИОНАЛЬНОЙ ДЕЯТЕЛЬНОСТИ**

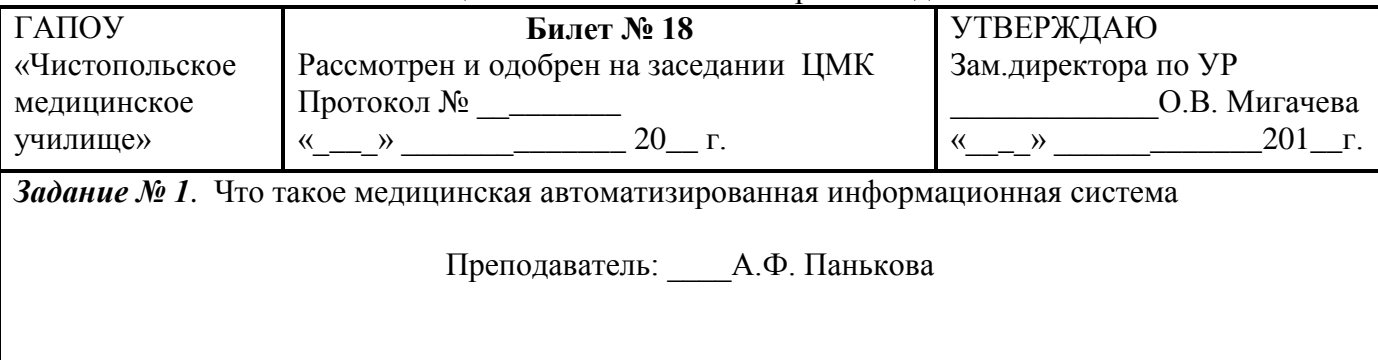

специальность 34.02.01 Сестринское дело

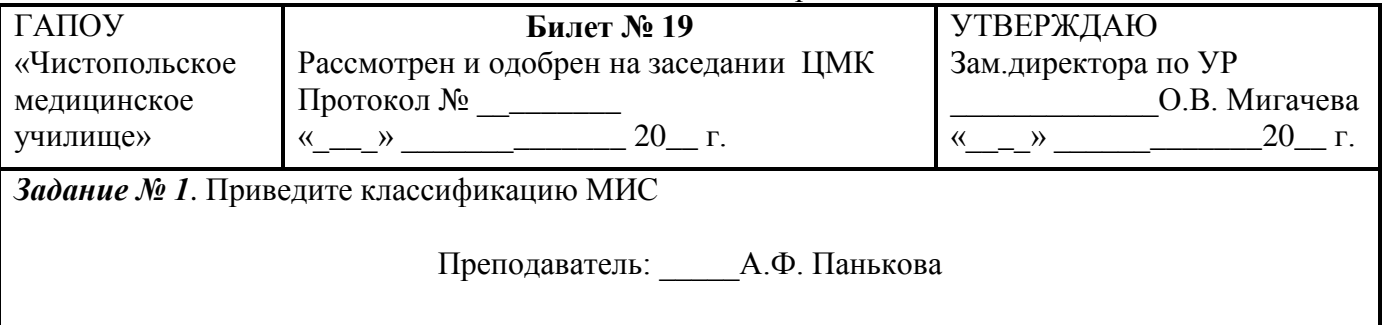

#### МИНИСТЕРСТВО ЗДРАВООХРАНЕНИЯ РЕСПУБЛИКИ ТАТАРСТАН ГАПОУ «ЧИСТОПОЛЬСКОЕ МЕДИЦИНСКОЕ УЧИЛИЩЕ» **АТТЕСТАЦИЯ В ФОРМЕ ДИФФЕРЕНЦИРОВАННОГО ЗАЧЕТА ИНФОРМАЦИОННЫЕ ТЕХНОЛОГИИ В ПРОФЕССИОНАЛЬНОЙ ДЕЯТЕЛЬНОСТИ**

специальность 34.02.01 Сестринское дело

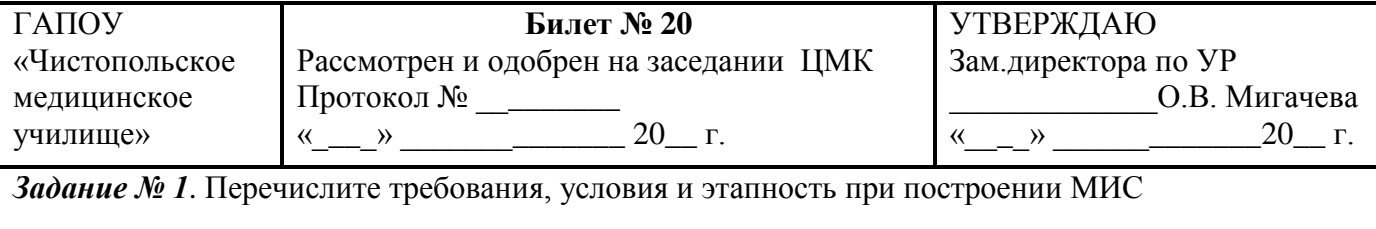

Преподаватель:\_\_\_\_ А.Ф. Панькова

#### МИНИСТЕРСТВО ЗДРАВООХРАНЕНИЯ РЕСПУБЛИКИ ТАТАРСТАН ГАПОУ «ЧИСТОПОЛЬСКОЕ МЕДИЦИНСКОЕ УЧИЛИЩЕ» **АТТЕСТАЦИЯ В ФОРМЕ ДИФФЕРЕНЦИРОВАННОГО ЗАЧЕТА ИНФОРМАЦИОННЫЕ ТЕХНОЛОГИИ В ПРОФЕССИОНАЛЬНОЙ ДЕЯТЕЛЬНОСТИ**

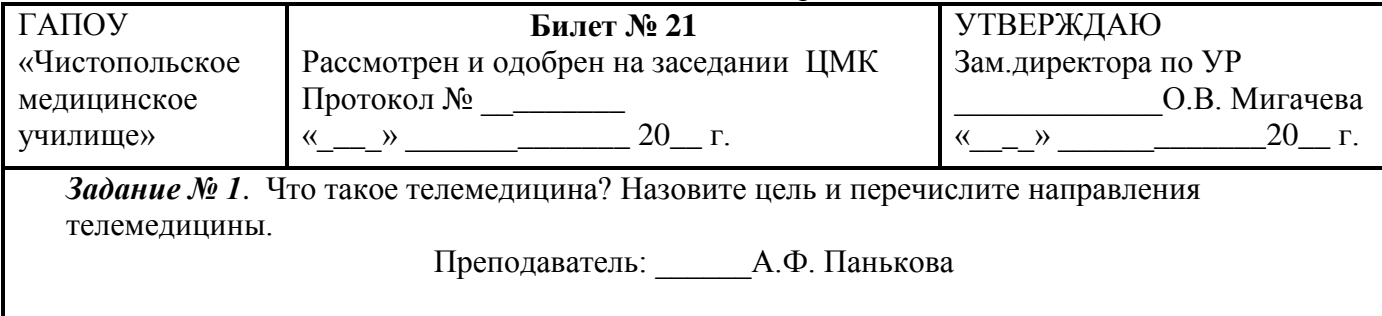

специальность 34.02.01 Сестринское дело

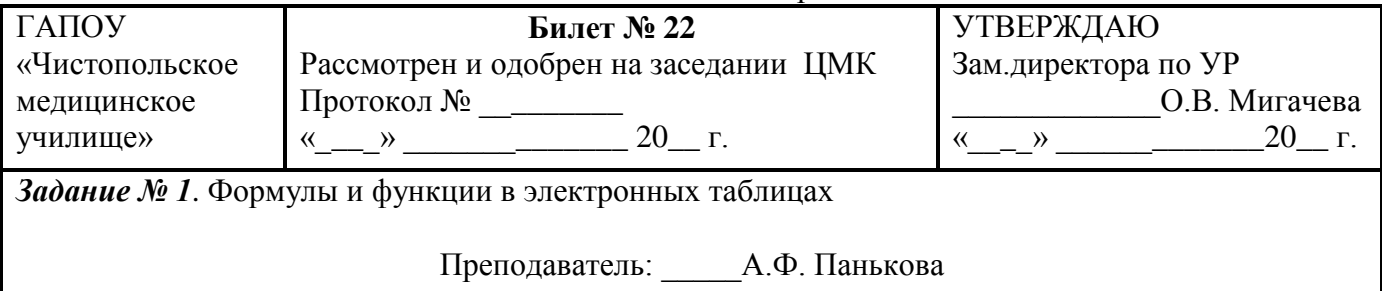

#### МИНИСТЕРСТВО ЗДРАВООХРАНЕНИЯ РЕСПУБЛИКИ ТАТАРСТАН ГАПОУ «ЧИСТОПОЛЬСКОЕ МЕДИЦИНСКОЕ УЧИЛИЩЕ» **АТТЕСТАЦИЯ В ФОРМЕ ДИФФЕРЕНЦИРОВАННОГО ЗАЧЕТА ИНФОРМАЦИОННЫЕ ТЕХНОЛОГИИ В ПРОФЕССИОНАЛЬНОЙ ДЕЯТЕЛЬНОСТИ**

специальность 34.02.01 Сестринское дело

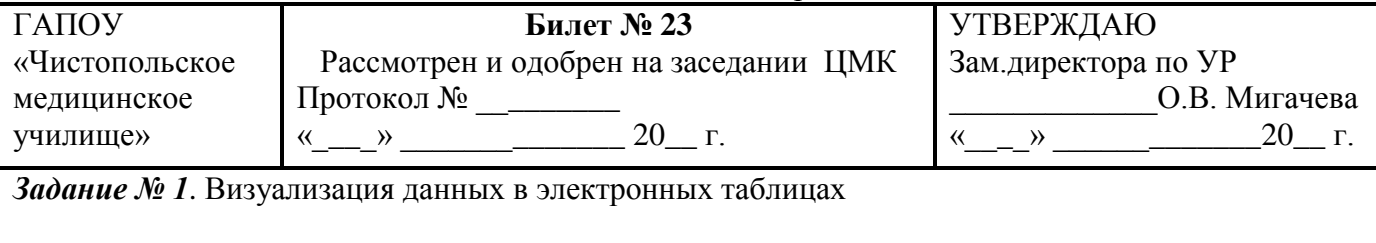

Преподаватель:\_\_\_\_ А.Ф. Панькова

#### МИНИСТЕРСТВО ЗДРАВООХРАНЕНИЯ РЕСПУБЛИКИ ТАТАРСТАН ГАПОУ «ЧИСТОПОЛЬСКОЕ МЕДИЦИНСКОЕ УЧИЛИЩЕ» **АТТЕСТАЦИЯ В ФОРМЕ ДИФФЕРЕНЦИРОВАННОГО ЗАЧЕТА ИНФОРМАЦИОННЫЕ ТЕХНОЛОГИИ В ПРОФЕССИОНАЛЬНОЙ ДЕЯТЕЛЬНОСТИ**

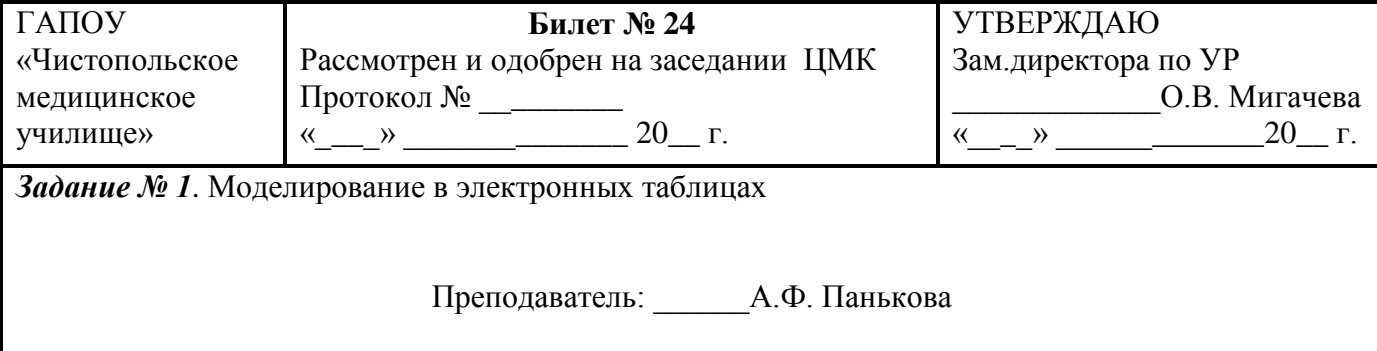

#### **Практические задания:**

#### **Билет 1**

- 1. Выполнить набор текста.
- 2. Отредактировать по образцу.

#### **О** *винегрет***е**

*Винегрет*ом называют простой *салат*, который готовится из различных отварных *овощ*ей. Популярна такая холодная закуска в основном в странах постсоветского пространства благодаря доступности ингредиентов и простоте приготовления. Произошло название этого *салат*а от французского блюда, в буквальном переводе эта закуска означает «приправленная уксусом». Действительно, по одной из версий *винегрет* готовится именно с добавлением уксусногорчичного соуса.

Прототипом необычной закуски, появившейся в России еще в 18 веке, принято считать шведский *салат*, в который помимо отварных *овощ*ей входила и рыба, и яйцо, а в качестве заправки использовалась жирная сметана. Раньше *винегрет* подавали в необычном виде, *овощ*и не просто произвольно нарезались, а из них сооружали сложные конструкции на тарелке. Это обусловлено тем, что *винегрет* считался праздничным блюдом, потому его и украшали, как могли.

Современные же повара готовят *винегрет* более примитивным способом: *овощ*и просто нарезаются одинаковыми кубиками и смешиваются. Часто *винегрет*ы в различных вариациях используются в качестве составляющей диет для похудения. Такая подача *овощ*ей помогает сохранить все необходимые витамины и разнообразить рацион.

Особенностью блюда можно назвать быструю подачу: *салат* рекомендуется подавать сразу же после приготовления, иначе он теряет вкус и вид. Несмотря на то, что классический *винегрет* готовится с использованием *овощ*ей, повара часто экспериментируют над рецептом этого *салат*а, добавляя в него мясо, рыбу и другие компоненты. Заправка к этой холодной закуске также может отличаться от общепринятой.

#### **Билет 2**

Создать документ «Профилактика сахарного диабета» на основе пустого шаблона «Новый документ» и установить следующие параметры страницы:

- $\checkmark$  Ориентация книжная, стандартный лист А4, верхние и нижние поля 2,5 см, левое и правое поля – 2 см;
- Верхний колонтитул должен содержать вашу фамилию и имя;
- Номер страницы должен располагаться внизу с выравниванием по центру.

#### **Билет 3**

Наберите текст по образцу:

Абзац с выравниванием по ширине, отступ слева 6 см, шрифт Times New Roman, размер 12 пт, обычный **Абзац с выравниванием по центру, шрифт Arial, размер 14 пт, полужирный** *Абзац, с выравниванием по левому краю, отступ первой строки1,25 см, шрифт* 

*Calibri, размер 10пт, курсив , подчеркнутый*

- 1. Создайте таблицу «Сведения о студентах», состоящую из 6 строк и 5 столбцов.
- 2. Ознакомьтесь с текстов и дайте название столбцам.
- 3. Заполните ее следующими сведениями:
	- 1) Иванов Иван Иванович, 11.04.1996, ул. Климасенко, 13-15
	- 2) Петрова Лидия Ивановна, 25.10.1997., пер. Черского, 32
	- 3) Быков Алексей Ильич, 12.10.1998, ул. Кирова, 75-89
	- 4) Мухин Олег Андреевич, 20.07.1995, ул. Центральная, 50-29
	- 5) Григорьева Наталья Дмитриевна, 30.07.1995, ул. Батюшкова, 16-41
	- 4. Добавьте в таблицу еще 5 строк.
	- 5. Заполните эти строки сведениями о своиходногруппниках.
	- 6. Выполните выравнивание ячеек по центру.
	- 7. Для каждой строки задайте индивидуальный цвет шрифта.

#### **Билет 5**

Наберите текст по образцу:

Рецептура блюда – каша вязкая с тыквой

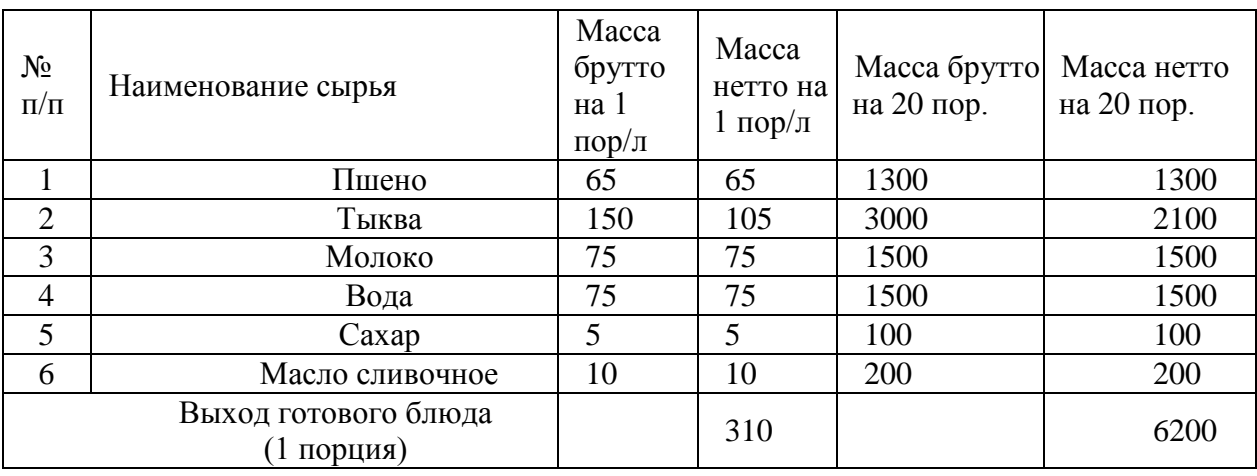

3. Технология приготовления

Тыкву очистить от кожицы, нарезать мелкими кубиками, заложить в воду с молоком, добавить соль, сахар. Нагреть до кипения. Затем засыпать подготовленную крупу и варить до готовности при слабом кипении.

4. Оформление, подача, реализация, хранение.

Выложить на тарелку.при подаче полить сливочным маслом, посыпать сахаром. Подавать в горячем виде, не менее 650С.

5. Органолептические показатели блюда

Внешний вид – зерна набухшие, хорошо разваренные.

Цвет – желтая, присуще пшену и тыкве.

Консистенция – густая масса.

Запах – не пригорелая.

Вкус – не пригорелая, свойственный каше и тыкве.

Постройте таблицу по образцу:

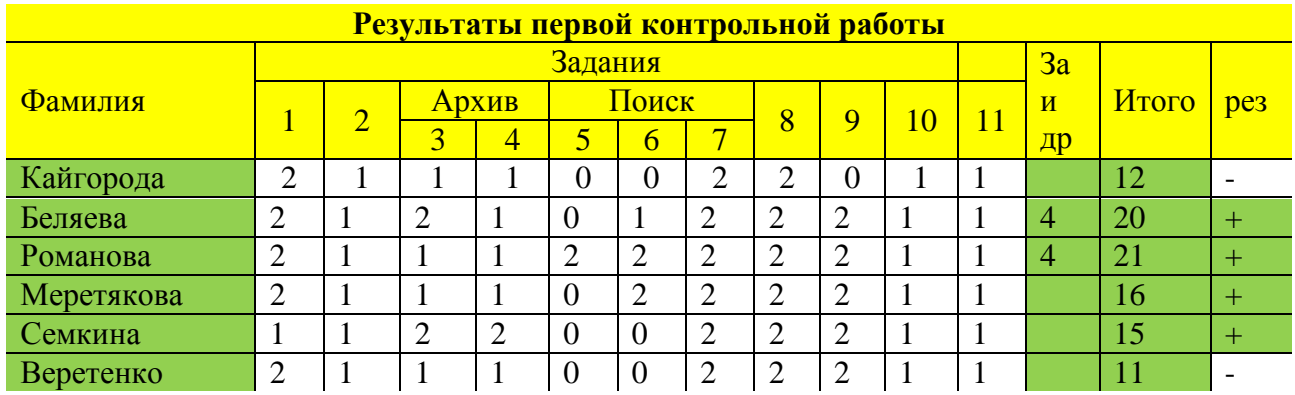

## **Билет 7**

Наберите следующие формулы:

$$
\lim_{x \to -2} \frac{x^2 + 6x + 8}{x^3 + 8}
$$
\n5)  $f(x) = 4x^5 - 3\sin x + 5ctgx$   
\n6)  $f(x) = 4x^5 - 3\sin x + 5ctgx$   
\n8)  $\int_0^4 3\sqrt[3]{x^2} dx$   
\n9)  $\int_0^4 3\sqrt[3]{x^2} dx$   
\n10)  $f(x) = \cos x - \frac{1}{3}\cos^3 x$   
\n21)  $\int_0^4 3\sqrt{x} dx$ 

#### **Билет 8**

В электронных таблицах вычислить цену отдельных устройств компьютера и компьютера целиком в рублях.

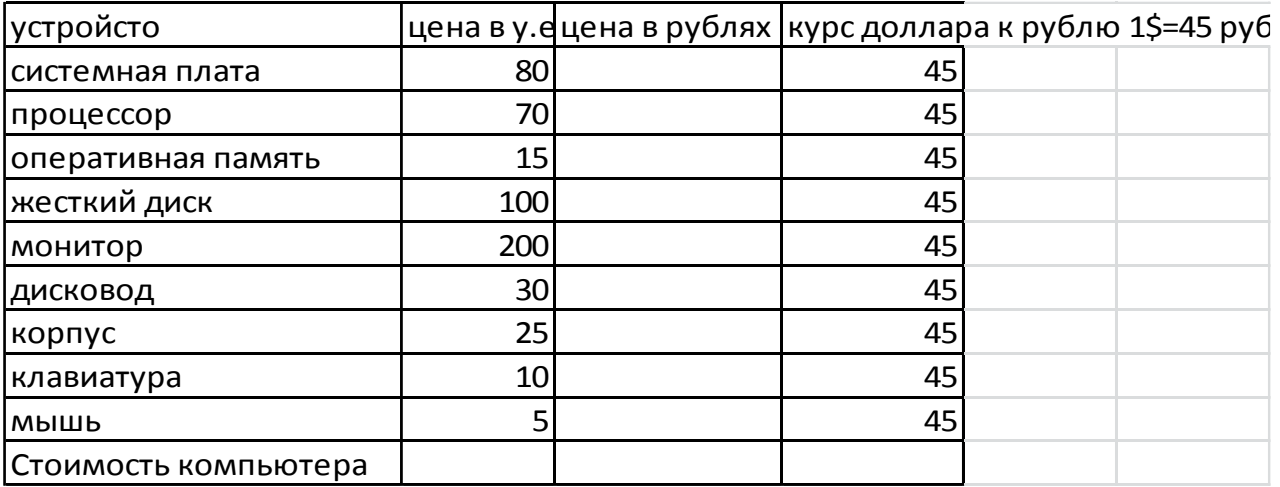

В электронных таблицах постройте на отдельном листе круговую диаграмму без легенды, позволяющую наглядно представить «Успеваемость» по предмету

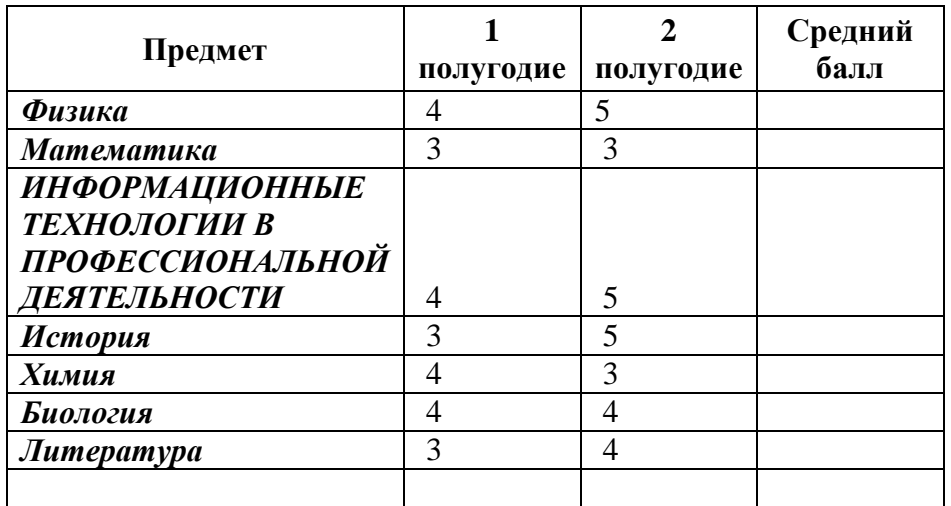

#### **Билет 10**

Создайте мультимедиа презентацию на тему «Здоровый образ жизни», использую Интернетресурсы.

#### **Билет 11**

Постройте график функции у=2 $x^2+x+2$  с шагом 1 на отрезке [-5;5]

#### **Билет 12**

Создайте изображение в графическом редакторе Paint

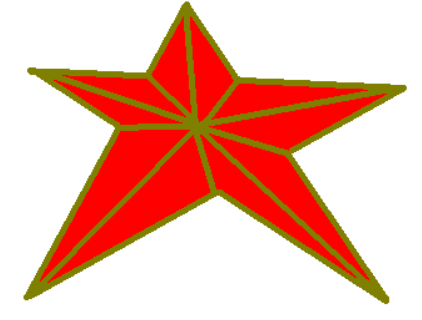

#### **Билет 13**

Создать мультимедиа презентацию с анимацией, используя предложенный текст.

#### *Винегрет овощной*

Картофель – 3 шт. Морковь- 2 шт. Свекла – 1 шт. Соленый огурец – 2 шт.

Лук зеленый – 50 гр. Масло растительное - 2 ст. ложки Перец молотый, горчица, укроп – по вкусу Листья салата

*Огурцы, вареный картофель, свеклу, морковь нарезать тонкими ломтиками, лук нашинковать. Овощи выложить в посуду, и перемешать, заправить маслом с добавлением перца, соли, горчицы. Готовый винегрет поставить в холодильник.* 

> При подаче на стол винегрет уложить горкой в салатник, украсить зеленым салатом, посыпать укропом

#### **Билет 14**

Набрать текст и выполнить редактирование по образцу.

2. Установить следующие параметры документа: ориентация – книжная; поля – по 3 см; интервал - 1,15; выравнивание – по ширине; размер шрифта – 12; тип шрифта – TimesNewRoman.

#### *Салат «Цезарь» с курицей и сухариками*

Ингредиенты *куриное филе 200граммов листья салата латук 20 штук помидоры черри 5штук белый хлеб 200 граммов твердый сыр 50 граммов чеснок 2 зубчика растительное масло 4 столовых ложки майонез, соль по вкусу*

Салат «Цезарь» с курицей и сухариками – это классический рецепт знаменитого салата, наиболее близкий к оригинальному блюду, которое изобрел Цезарь Кардини.

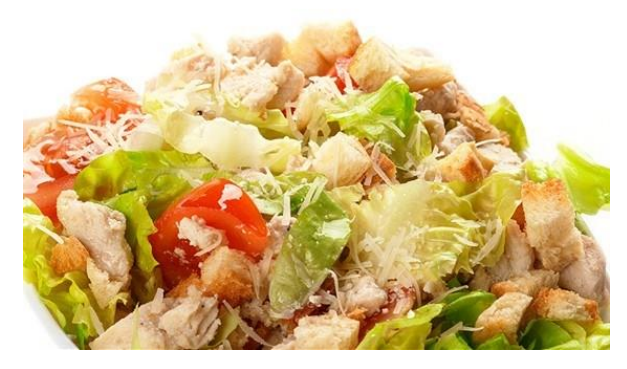

100 г Салат «Цезарь» с курицей и сухариками содержат: *Энергетическая ценность: 203 Ккал Белки: 8,23 грамма Жиры: 16,27 грамма Углеводы: 6,76 грамма*

#### **Билет 15**

Создать с использованием архиватора WinRaR файлы-архивы следующих типов: самораспаковывающийся архив, архив RAR и ZIP. Записать информацию на диск.

#### **Билет 16**

В табличном редакторе составьте список необходимых лекарств для формирования домашней аптечки на 1 год.

#### **Билет 17**

Отправить сообщение о профилактических мероприятиях во время простудных заболеваний по электронной почте на адрес allapankova@bk.ru

#### **Билет 18**

Используя ресурсы сети Интернет, найдите информацию о последних разработках в области компьютерной техники в здравоохранении и создайте презентацию на данную тему..

#### **Билет 19**

Выполнить виртуальную экскурсию в музей Эрмитаж г. Санкт-Петербурга, используя Интернет-ресурсы

#### **Билет 20**

Создайте на Рабочем Столе систему папок со следующей структурой (папки изложены в рамках):

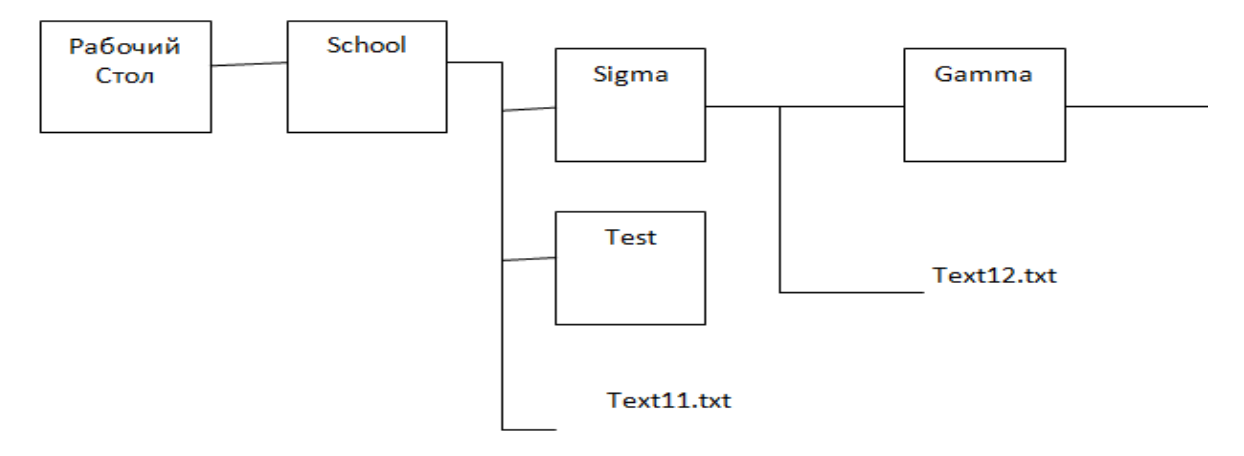

#### **Билет 21**

Постройте 3 вида диаграмм по данным таблицы: **Создайте таблицу «Страны мира».**

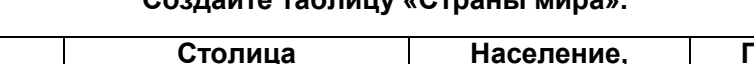

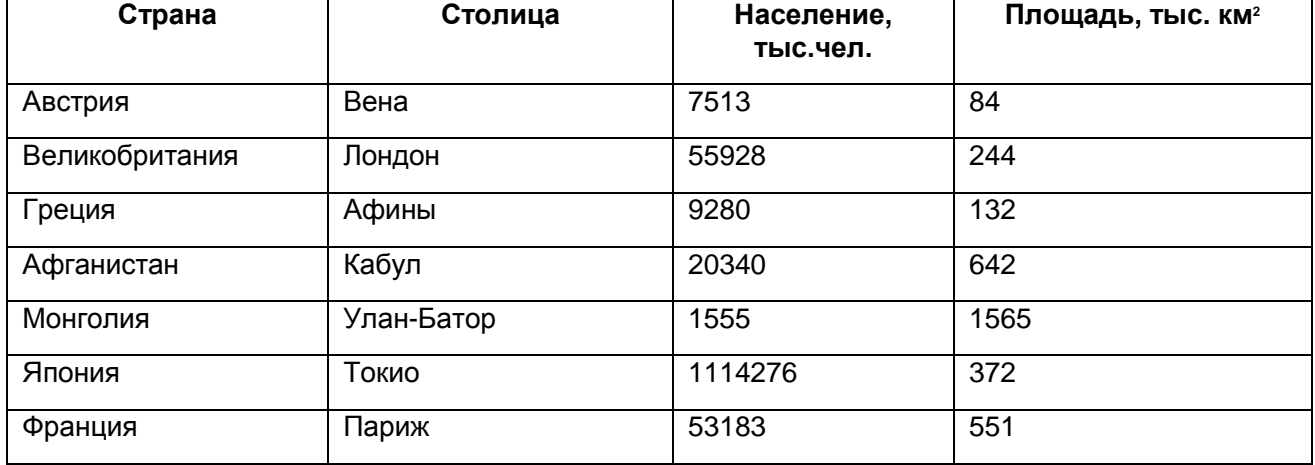

Составить калькуляционные карточки к блюду:

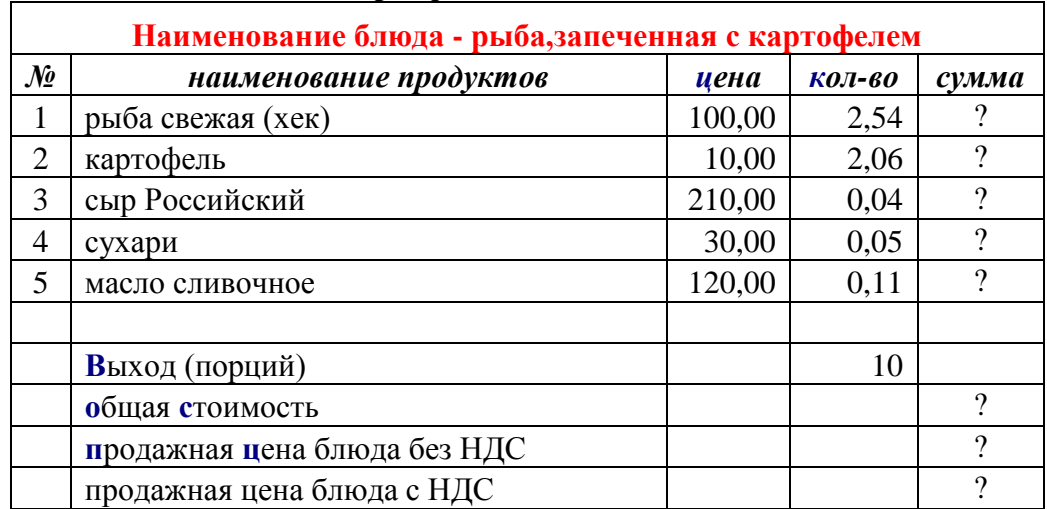

#### **№2 Рыба, запеченная с картофелем.**

Для заполнения столбца **сумма** используйте формулу **Ц\*К**;

Для подсчета **общей стоимости** используйте формулу **СУММ()** и результат запишите в столбце *сумма***;**

Для подсчета **продажная цена блюда без НДС** используйте формулу **ОС/В** Для подсчета **продажная цена блюда с НДС** используйте формулу **ПЦ+ПЦ\*0,18**

#### **Билет 23**

Создайте структуру базы данных и введите данные с помощью программы база данных Access:

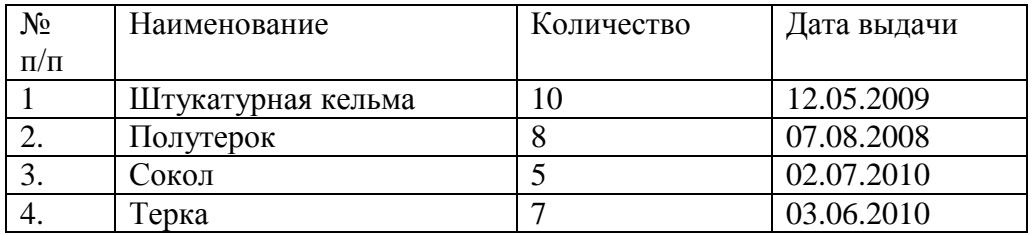

#### **Билет 24**

Посчитайте калорийность завтрака в детском саду

![](_page_21_Picture_207.jpeg)

#### **Критерии оценки**

#### **Критерии оценки теоретического вопроса**

*При определении оценки необходимо исходить из следующих критериев:* 

Задания для зачета обучающихся состоят из тестовых заданий и практической работы на компьютере.

Практическая работа на ЭВМ считается безупречной, если студент самостоятельно или с незначительной помощью преподавателя выполнил все этапы решения задачи на ЭВМ, и был получен верный ответ или иное требуемое представление задания.

Оценка ответа обучающегося при письменном опросах, а также при самостоятельной работе на ЭВМ, проводится по пятибалльной системе, т.е. за ответ выставляется одна из отметок: 1 (плохо), 2 (неудовлетворительно), 3 (удовлетворительно), 4 (хорошо), 5 (отлично).

Преподаватель может повысить отметку за оригинальный ответ на вопрос или оригинальное решение задачи, которые свидетельствуют о высоком уровне владения информационными технологиями обучающимися, за решение более сложной задачи или ответ на более сложный вопрос, предложенные обучающемуся дополнительно после выполнения им основных заданий.

#### **Тест оценивается следующим образом:**

«5» - 86-100% правильных ответов на вопросы;

«4» - 71-85% правильных ответов на вопросы;

«3» - 51-70% правильных ответов на вопросы;

«2» - 0-50% правильных ответов на вопросы.

#### **Практическая работа на ЭВМ оценивается следующим образом:**

#### **оценка «5» ставится, если:**

- учащийся самостоятельно выполнил все этапы решения задач на ЭВМ;
- работа выполнена полностью и получен верный ответ или иное требуемое представление результата работы;

#### **оценка «4» ставится, если:**

- работа выполнена полностью, но при выполнении обнаружилось недостаточное владение навыками работы с ЭВМ в рамках поставленной задачи;
- правильно выполнена большая часть работы (свыше 85 %), допущено не более трех ошибок;
- работа выполнена полностью, но использованы наименее оптимальные подходы к решению поставленной задачи. **оценка «3» ставится, если:**
- работа выполнена не полностью, допущено более трех ошибок, но учащийся владеет основными навыками работы на ЭВМ, требуемыми для решения поставленной задачи. **оценка «2» ставится, если:**
- допущены существенные ошибки, показавшие, что учащийся не владеет обязательными знаниями, умениями и навыками работы на ЭВМ или значительная часть работы выполнена не самостоятельно.

## ПРИЛОЖЕНИЯ

#### Приложение А

## Вопросы для подготовки к аттестации учебной дисциплины «ИНФОРМАЦИОННЫЕ ТЕХНОЛОГИИ В ПРОФЕССИОНАЛЬНОЙ ДЕЯТЕЛЬНОСТИ» в форме дифференцированного зачета специальность 34.02.01 Сестринское дело

- 1. Дайте определение информации.
- 2. Чем отличаются данные от информации?
- 3. Назовите основные свойства информации.
- 4. Как представлена информация в цифровых и аналоговых вычислительных машинах?
- 5. Перечислите основные этапы преобразования аналоговой информации в цифровую.
- 6. Как представлена текстовая информация в ЦВМ?
- 7. Объясните принципы кодирования изображений и звука в ЦВМ.
- 8. В каких единицах измеряется количество информации?
- 9. Укажите предмет и назовите задачи информатики.
- 10. Приведите определение информационной технологии.
- 11. В чем заключается концепция новой информационной технологии?
- 12. Укажите основные виды информационных технологий.
- 13. Сформулируйте основные направления применения информатики в медицине и здравоохранении.
- 14. Приведите основные положения Концепции создания ЕГИС в сфере здравоохранения.
- 15. Укажите основные направления медицинской организационной управленческой информатики.
- 16. Укажите информационные технологии в профессиональной клинической деятельности.
- 17. Назовите перспективы развития телемедицины.
- 18. Каковы перспективы развития информационных технологий в медицине и здравоохранении?
- 19. Перечислите устройства вывода информации.
- 20. Укажите основные функции модема.
- 21. Какие существуют виды угроз информации? Дайте понятие угрозы.
- 22. Охарактеризуйте способы защиты информации.
- 23. Раскройте особенности стратегии защиты информации с использованием системного подхода, комплексных решений и принципа интеграции в информационных технологиях.
- 24. Дайте определение программы.
- 25. Как классифицируются программы?
- 26. Выделите функции системных программ.
- 27. Что такое прикладные программы?
- 28. Что включают системы программирования?
- 29. Дайте определение транслятора.
- 30. Дайте определение компилятора.
- 31. Что относят к базовому программному обеспечению?
- 32. Что такое операционная система?
- 33. Перечислите виды операционных систем.
- 34. Расскажите о программах-оболочках.
- 35. Выделите функции и преимущества операционной системы Windows.
- 36. Что объединяет сервисное программное обеспечение?
- 37. Объясните принцип сжатия данных при архивации.
- 38. Какие программы архивации вы знаете?
- 39. Как осуществляется обработка информации средствами Microsoft Word?
- 40. Как выполняется настройка пользовательского интерфейса?
- 41. Как происходит создание и редактирование текстового документа?
- 42. Расскажите о настройке интервалов и абзацных отступов.
- 43. Как выполняется работа со списками?
- 44. Как осуществляется создание и форматирование таблиц?
- 45. Расскажите о стилях в документе и об использовании гиперссылок.
- 46. Как выполняется создание титульного листа?
- 47. Что такое объекты SmartArt и WordArt?
- 48. Как выполняется оформление страниц?
- 49. Расскажите о печати документа.
- 50. Назначение и интерфейс электронных таблиц.
- 51. Как осуществляется ввод данных в ячейки, выделение областей в таблице?
- 52. Расскажите о создании и редактировании табличного документа.
- 53. Как выполняются операции перемещения, копирования и заполнения ячеек? Что такое автозаполнение?
- 54. Назовите способы создания диаграмм на основе введенных в таблицу данных. Как выполняется редактирование и форматирование диаграмм? Какие бывают типы диаграмм и оформления?
- 55. Ссылки. Встроенные функции. Статистические функции.
- 56. Как выполняются математические расчеты?
- 57. Фильтрация (выборка) данных из списка. Логические функции. Функции даты и времени.
- 58. Как выполняется сортировка данных в MS Excel?
- 59. Расскажите о назначении и интерфейсе MS Access. Как выполняется создание базы данных?
- 60. Как создать таблицы?
- 61. Как создать связи между таблицами?
- 62. Расскажите о редактировании данных таблицы.
- 63. Как осуществляется редактирование структуры таблицы?
- 64. Создание запросов.
- 65. Как выполняется создание форм?
- 66. Как составить отчет?
- 67. Как вы понимаете термин «презентация»?
- 68. Что такое дизайн и шаблон презентации?
- 69. Чем отличается шаблон презентации от макета слайда?
- 70. Назовите основные режимы программы MS PowerPoint и их назначение.
- 71. Как вставить новый слайд в определенное место презентации?
- 72. Что такое цветовая схема слайда? Как ее изменить?
- 73. Какие эффекты можно создать на слайде?
- 74. Как изменить макет разметки слайда?
- 75. Опишите последовательность действий при настройке смены слайдов презентации.
- 76. Дайте определение компьютерной графики.
- 77. Назовите классы компьютерной графики по областям применения.
- 78. Назовите категории графики по способам задания изображений.
- 79. Дайте понятие растровой, векторной и фрактальной графики.
- 80. Назовите преимущество трехмерной графики.
- 81. Что такое машинный перевод?
- 82. Назовите системы машинного перевода.
- 83. Что такое онлайн- и офлайн-переводчики?
- 84. Перечислите обязательные компоненты компьютерной сети.
- 85. Дайте определение протокола.
- 86. Перечислите виды каналов в сети.
- 87. Перечислите основные ЭВМ в компьютерной сети и выделите их функции.
- 88. Что относят к вспомогательным ЭВМ в компьютерной сети?
- 89. Расскажите о функциях сетевого программного обеспечения.
- 90. Дайте классификацию сервисам Интернета.
- 91. Перечислите типы адресов, используемых в Интернете.
- 92. Дайте характеристику основным составляющим, необходимым для подключения компьютера к Интернету.
- 93. Перечислите информационные ресурсы Интернета.
- 94. Расскажите об основных принципах работы с поисковыми системами.
- 95. Что такое информационная система?
- 96. Что такое медицинская автоматизированная информационная система?
- 97. Приведите классификацию МИС.
- 98. Сформулируйте принципы создания МИС.
- 104. Опишите структуру МИС.
- 105. Какие разновидности мониторных систем применяются в медицине?
- 106. Какие задачи решают системы обработки изображений?
- 107. Укажите особенности лечебных систем с биологической обратной связью.
- 108. Опишите назначение лабораторных информационных систем.
- 109. В чем особенности биоуправляемых протезов?
- 110. Что такое телемедицина?
- 111. Назовите цель и перечислите направления телемедицины.
- 112. Перечислите направления работы телемедицинских центров.
- 113. Что такое видеоконференция?
- 114. Назовите этапы развития телемедицины.
- 115. Дайте характеристику разделам телемедицины.

### Приложение Б

Литература для подготовки к аттестации учебной дисциплины «ИНФОРМАЦИОННЫЕ ТЕХНОЛОГИИ В ПРОФЕССИОНАЛЬНОЙ ДЕЯТЕЛЬНОСТИ» в форме дифференцированного зачета специальность 34.02.01 Сестринское дело

## **Основные источники:**

- 1. .Информатика [Электронный ресурс] / В.П. Омельченко, А.А. Демидова – М.ГЭОТАР – Медиа, 2017.
- 2. Информатика. Практикум [Электронный ресурс] / В.П. Омельченко, А.А. Демидова – М.ГЭОТАР – Медиа, 2016.

## **Дополнительные источники:**

- 1. Информатика для колледжей: учебное пособие: общеобразовательная подготовка [Электронный ресурс] / Гальченко Г.А., Дроздова О.Н. – Ростов н/Д : Феникс, 2017.
- 2. Информатика для медицинских колледжей: учебное пособие [Электронный ресурс] / Гилярова М.Г. – Ростов н/Д : Феникс, 2017.
- 3. Конституция Российской Федерации (принята всенародным голосованием 12.12.1993) (с учетом поправок, внесенных федеральными конституционнами законами РФ о поправках к Конституции РФ от 30.12.2008 No 6-ФКЗ, от 30.12.2008 No 7-ФКЗ) // СЗ РФ. — 2009. — No 4. — Ст. 445.
- 4. Федеральный закон от 29.12. 2012 No 273-ФЗ (в ред. федеральных законов от 07.05.2013 No 99-ФЗ, от 07.06.2013 No 120-ФЗ, от 02.07.2013 No 170-ФЗ, от 23.07.2013 No 203-ФЗ, от 25.11.2013 No 317-ФЗ, от 03.02.2014 No 11-ФЗ, от 03.02.2014 No 15-ФЗ, от 05.05.2014 No 84-ФЗ, от 27.05.2014 No 135-ФЗ, от 04.06.2014 No 148-ФЗ, с изм., внесенными Федеральным законом от 04.06.2014 No 145-ФЗ) «Об образовании в Российской Федерации».
- 5. Приказ Минобрнауки России от 17.05.2012 No 413 «Об утверждении федерального государственного образовательного стандарта среднего (полного) общего образования» (зарегистрирован в Минюсте РФ 07.06.2012 No 24480.
- 6. Приказ Минобрнауки России от 29.12.2014 No 1645 «О внесении изменений в Приказ Министерства образования и науки Российской Федерации от 17.05.2012 No 413 "Об утверждении федерального государственного образовательного стандарта среднего (полного) общего образования"».
- 7. Письмо Департамента государственной политики в сфере подготовки рабочих кадров и ДПО Минобрнауки России от 17.03.2015 No 06-259 «Рекомендации по организации получения среднего общего образования в пределах освоения образовательных программ среднего профессионального образования на базе основного общего образования с учетом требований федеральных государственных образовательных

стандартов и получаемой профессии или специальности среднего профессионального образования».

## **Интернет-ресурсы:**

- 1. Научно-образовательный интернет-ресурс по тематике ИКТ
- 2. "Единое окно доступа к образовательным ресурсам" (http://window.edu.ru). Разделы: "Общее образование: Информатика и ИКТ",
- 3. "Профессиональное образование: Информатика и информационные технологии".
- 4. [www.fcior.edu.ru](http://www.fcior.edu.ru/) (Федеральный центр информационно-образовательных ресурсов — ФЦИОР).
- 5. [www.school-collection](http://www.school-collection/) .
- 6. edu. ru (Единая коллекция цифровых образовательных ресурсов).
- 7. [www.intuit.ru/studies/courses](http://www.intuit.ru/studies/courses) (Открытые интернет-курсы «Интуит» по курсу «Информатика»).
- 8. [www.lms.iite.unesco.org](http://www.lms.iite.unesco.org/) (Открытые электронные курсы «ИИТО ЮНЕСКО» по информационным технологиям).
- 9. <http://ru.iite.unesco.org/publications> (Открытая электронная библиотека «ИИТО ЮНЕСКО» о ИКТ в образовании).
- 10[.www.megabook.ru](http://www.megabook.ru/) ( Мегаэнциклопедия Кирилла и Мефодия, разделы «Наука / Математика. Кибернетика» и «Техника / Компьютеры и Интенет»).
- 11[.www.digital-edu.ru](http://www.digital-edu.ru/) (Справочник образовательных ресурсов «Портал цирового образования»).
- 12[.www.window.edu.ru](http://www.window.edu.ru/) (Единое окно доступа к образовательным ресурсам Российской Федерации).
- 13[.www.freeschool.altlinux.ru](http://www.freeschool.altlinux.ru/) (портал Свободного программного обеспечения).
- 14.[www.books.altlinux.ru/altlibrary/openoffice](http://www.books.altlinux.ru/altlibrary/openoffice) (электронная книга «ОpenOffice.org: Теория и практика»).